**Part Names**

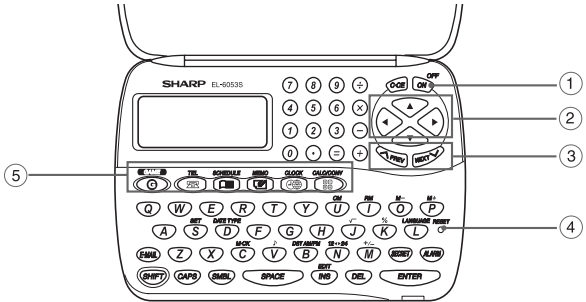

- (1) Power ON/OFF key
- 2 Cursor keys
- 3 Search keys
- (4) RESET switch
- 5 Mode keys
- Purple colored functions are operated by pressing **SHIFT** ("SHIFT" is turned on) and the appropriate keys.
- In this manual, only the display symbols necessary for explanation of this product are shown.

**Using the Organizer for the First Time**

or similar object. "RESET?" is displayed. 3. Press SHIFT ENTER to initialize the

Be sure to perform the following operations before using the Organizer for the first time. 1. Remove the isolating film that is affixed to the battery holder on the back of the unit. 2. Press the RESET switch with a ball-point pen

> • The key touch tone is turned on and off by pressing  $\boxed{\text{SHIFT}}$   $\boxed{\text{D}}$ . When the tone is turned on, " $\mathcal{N}$ " is turned on.

Organizer. After "RESET!" is displayed, Home clock is displayed. (See "Clock Mode".) You have deleted all the memory contents now.

• Alphanumeric letters, symbols, and " $+ - \times \div$ ." can be entered into the dot display area (the 1st

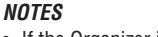

• Numbers and some characters (only space,  $$ and F and P in Telephone mode) can be entered into the number display area (the 2nd and the

press CAPS to turn "CAPS" off. **Entering symbols and letters with an accent** • If the Organizer is subjected to strong, extraneous electrical noises or shocks during use, an abnormal condition may occur in which no keys (including  $\frac{\text{OFF}}{\text{ON}}$  ) will respond. Press the RESET switch and press SHIFT ENTER to delete all the memory contents.

the desired symbol appears:  $@$ #\$£¥ $\in$ ( )~': /\\_&<> $8!$ ?i¿

To change the language, press SHIFT LANGUAGE followed by  $\sqrt{\sqrt{P_{\text{REV}}}}$  or  $\sqrt{\sqrt{P_{\text{RX}}}}$  to select the

• To minimize battery consumption, the Organizer

is designed to automatically turn off when no key has been pressed for approximately 7 minutes.

The cursor (\_) indicates the position for entering a character. Move the cursor with the cursor keys  $($  $\blacksquare$  $\blacksquare$  $($  $\blacksquare$  $)$ 

Each time **INS** is pressed, a space is inserted at the cursor position to allow you to enter a character.

# **Entering Characters**

3rd lines).

• Basically letters are entered in capital letters ("CAPS" is turned on). To enter small letters,

• To enter a symbol, press **SMBL** repeatedly until

- 1. Press TEL once or twice to display the Telephone mode NAME?
- screen. 2. Enter the name, e.g. **SMITH** SPACE **ROBERT**,
- -

**mark**

- 
- and press **ENTER**.
- 3. Enter the address, e.g. **18** SPACE **EAST SPACE ROAD**, and press **ENTER**
- 4. Enter the E-mail address, e.g. harpsec.com\_
	- **SROB** SMBL
		-
	- The E-mail address is automatically entered
		-
- **SHARPSEC.COM, and press ENTER**
- in small letters.

• To enter a letter with an accent mark, press SHIFT SHIFT to turn "SHIFT LOCK" on, and press the appropriate key repeatedly. (Refer to the "QUICK REFERENCE GUIDE" inside the

• To turn "SHIFT LOCK" off, press **SHIFT** again.

cover.)

line)

- 1. Press |schedule | to display the Schedule mode screen. SCHEDULE?
- 
- 2. Enter the details and
- press **ENTER**.
- 3. Enter the date and time.
- The types of date and time are the same as the types set for the clock.
- To enter a single-digit date or time, enter "0" and the digit (e.g. "O2").

# **Making corrections**

Move the cursor to the character to be corrected. Enter the correct character to replace the previous one.

#### **Cursor**

#### **Inserting characters**

### **Deleting characters**

#### • Pressing **E-MAIL** displays the E-mail address on the 1st line directly.

• Press and hold  $\blacktriangleright$  to start the auto scroll on the 1st line. Press  $\blacktriangleright$  again to stop or restart the scroll. Press [C•CE] to quit the auto scroll.

have entered and not stored yet.

Press **DEL** to delete the character at the cursor position. Press  $\overline{C^{\bullet}CE}$  to clear all the characters that you

#### The following notations are used for key operations.

: Clear memory ➝ (in Calculator mode) U : Letter "U" ➝ → SHIFT ♪ : Turn the touch tone on and off  $\dot{\heartsuit}$  $\rightarrow$   $\boxed{V}$ : Letter "V"

# **Telephone Mode**

#### press **ENTER** • "STORED!" appears briefly, then the Telephone mode screen is displayed. The telephone entry

Telephone mode is composed of two directions of 5. Enter the phone storage memory. Pressing TEL toggles between "1" and "2" on the display.

Use these files for convenience, e.g. business and private files.

A telephone entry consists of name, address,

The 2nd and the 3rd lines: Phone number

E-mail address, and number fields.

# **Storing telephone entries**

(to enter "@")

# **Schedule Mode**

Schedule mode is used for storing schedule details (36 characters or under), date and time (year, month, day, hour, and minute). In the 1st line the same characters are allowable as in Telephone mode.

οδηγία 93/68/ΕΟΚ. Este equipamento obedece às exigências da directiva 89/ 336/CEE na sua versão corrigida pela directiva 93/68/ CEE. Este aparato satisface las exigencias de la Directiva 89/

# **1. Storing schedule entries**

- This model may not be available in some countries.
- Η εγκατάσταση αυτή ανταποκρίνεται στις απαιτήσεις<br>των οδηγιών της Ευρωπαϊκής Ενωσης 89/336/ΕΟΚ, όπως ο κανονισμός αυτός συμπληρώθηκε από την
- 1. Press CLOCK once or twice to display World clock (without " $*$ ").
- 2. Press <a>PREV or NEXT</a>>>>> to select the desired city.

# **Memo Mode**

Notes or other pieces of information that are not appropriate for Telephone or Schedule mode can be entered for convenience.

In the 1st line the same characters are allowable as in Telephone mode. In the 2nd and the 3rd lines you can enter numbers, –, and space. (36 characters or under can be entered in each line.)

#### **Storing me**

- 1. Press CLOCK once or twice to display World clock (without " $*$ ")
- 2. Press  $\sqrt{PREV}$  or  $\overline{NEXT}$  and select the desired city to be set as the new home city.
- 3. Press SHIFT SET to change the cities between Home and World clocks.
- The previous home city is now set as the world city (without " $*$ ").
- 4. Press CLOCK to check the home city. • The selected city in step 2 is set as the home city (with " $\star$ ").
- 5. Press CLOCK to recheck the world city, and press <a>PREV or<a>NEXT</a>>>>> to select the new world city, if needed.

2. Enter the memo item and numbers. E.g. **UNION** SPACE **BANK** ENTER **01 272-0011223**

- 1. Press CLOCK once or twice to display Home or World clock.
- 2. Press DST
- "#" is displayed. The time is set 1 hour ahead. To clear DST, press DST to clear "#". The time is set 1 hour behind. **Notes**
- DST can be set independently in either Home or World clock.
- When DST is set for one world city, it is used for all cities displayed in World clock.

time (for 1 minute), when " (!)" is turned on.

# **Notes for storing and recalling entries**

#### minutes reach "00", when " $\triangledown$ " is turned on.

3. Schedule alarm .. beeps at the time for all the schedule entries (for 1 minute), when " $\equiv$   $\sqrt[3]{ }$ " is

- When the memory is full, "MEMORY FULL!" appears briefly, and the entry cannot be stored.
- When the symbol " $\blacktriangleright$ " or " $\blacktriangleleft$ " is turned on, more information exists. Press  $\blacktriangleright$  or  $\blacktriangleleft$  to
- switch the display. **Checking details of entries in Telephone mode**
- 
- To display each field on the 1st line, follow the symbol " $\blacktriangledown$ " or " $\blacktriangle$ " and press  $\blacktriangledown$  or  $\blacktriangledown$ . (The symbol above the 1st line shows each field.)
- 1. Press CLOCK once or twice to display Home clock (with " $*$ "). 2. Press **ALARM** to
	- display the daily ALARM A12–00
	- (The display differs between the 12-hour and 24-hour clock.)
- 3. Press SHIFT SET
- 4. Enter the time.
- 5. Press ENTER
	- The daily alarm time is set.
- **Turning the alarms on and off** An alarm sounds only when the respective symbol  $({\bf \textcircled{w}},\,\triangleright\,$ , or  ${\bf \textcircled{H}}\,{\bf\textcircled{v}}$ ) is turned on.
- Display Home clock (press CLOCK) once or twice) and press **ALARM** to display the daily alarm screen.
- Each time you press **ALARM** while the daily alarm screen is displayed, the combination of symbols switches.

# First press the desired mode key.  $NEXT \sim$ : Recalls entries in forward order

**PREV** : Recalls entries in reverse order

**Sequential search** Press NEXT or **PREV** in each mode.

Guidance messages can be displayed in 7 languages – English, Dutch, Portuguese, Italian, German, French, and Spanish. After initializing the desired language, then press [ENTER]. Organizer, the default setting is English.

# **Changing the Guidance Language**

4. Press **ENTER** to store in the memory. Notes

• If an attempt is made to store an entry without a date or time, or with an invalid date or time, "ERROR!" appears briefly. Enter the correct date and time and press **ENTER** 

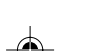

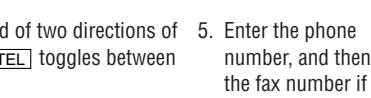

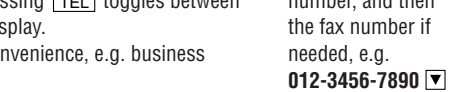

**F** SPACE SPACE SPACE **3456-7891**, and

is now stored.

When the schedule alarm (" $\mathbf{E}$ )") is turned on, it is set for all the schedule entries. Beeping sounds for 1 minute when the time for a schedule entry is reached. Press any key to stop the alarm. The schedule alarm cannot be set for an individual entry.

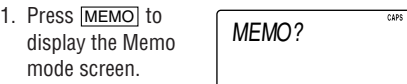

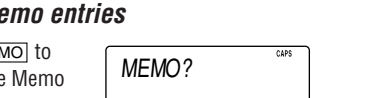

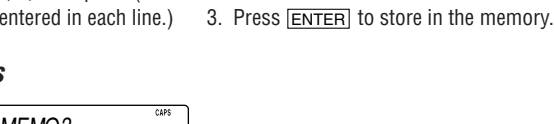

Notes

- The default setting for the date is "YYYY/MM/ DD" (year-month-day). To change the setting to "MM/DD/YYYY" (month-day-year) or "DD/MM/
- YYYY" (day-month-year): 1. Press CLOCK once or twice to display
- Home clock (with " $*$ ").
- 2. Press SHIFT DATE TYPE
- 3. Press **PREV** or **NEXT** to select the desired type.
- 4. Press **ENTER** to store the new setting. • To change the 12-hour clock to the 24-hour clock, press  $\boxed{12 \rightarrow 24}$  ("A" or "P" is cleared). Each time you press  $[12 \rightarrow 24]$ , the clock switches.
- In the period of daylight saving time/summer time, press **DST** in advance ("#" is displayed).

• The symbol "NAME", "ADDRESS", or "E-mail" is turned on while entering in each field. • To skip entry of an address, E-mail address, or number, press **ENTER** when "ADDRESS?", "E-MAIL?", or "NUMBER?" is displayed. However, entering a person's name cannot be skipped.

**Allowable characters**

The 1st line: Name, address, E-mail address

**Field Number of**

**characters**

36 characters or under

- 1. Press CLOCK once or twice to display Home clock (with " $*$ ").
- 2. Press **SHIFT** SET to start setting. The cursor starts to flash on the city name.

Alphabetic letters, numbers, symbols, " $+ - \times \div$  ." space Numbers, space, -F (Fax), P (Pager)

# 3. Press **<FACT OF NEXT to select the** desired time zone. (Refer to the list of cities

PRINTED IN CHINA/IMPRIMÉ EN CHINE 02BTO (TINSE0526EHZZ)

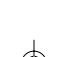

# OPERATION MANUAL

# **EL-6053S**

#### **In Europe:**

This equipment complies with the requirements of Directive 89/336/EEC as amended by 93/68/EEC. Dieses Gerät entspricht den Anforderungen der EG-Richtlinie 89/336/EWG mit Änderung 93/68/EWG. Ce matériel répond aux exigences contenues dans la directive 89/336/CEE modifiée par la directive 93/68/ CEE.

- To enter a single-digit date or time, enter "0" and the digit (e.g. "02").
- If you enter an invalid date or time, "ERROR!" appears briefly. Enter the correct date and time and press **ENTER**.

Dit apparaat voldoet aan de eisen van de richtlijn 89/336/ EEG, gewijzigd door 93/68/EEG.

Dette udstyr overholder kravene i direktiv nr. 89/336/EEC med tillæg nr. 93/68/EEC.

Quest' apparecchio è conforme ai requisiti della direttiva 89/336/EEC come emendata dalla direttiva 93/68/EEC.

# **Note**

The information provided in this manual is subject to change without notice.

336/CEE modificada por medio de la 93/68/CEE.

Denna utrustning uppfyller kraven enligt riktlinjen 89/336/ EEC så som kompletteras av 93/68/EEC. Dette produktet oppfyller betingelsene i direktivet 89/336/ EEC i endringen 93/68/EEC.

Tämä laite täyttää direktiivin 89/336/EEC vaatimukset, jota on muutettu direktiivillä 93/68/EEC.

- 3. Press  $\blacktriangleright$ ,  $\blacktriangleleft$ ,  $\blacktriangleleft$ , or  $\blacktriangleright$  to move the cursor to
- 4. Enter, insert, or delete characters (refer to
	-
- 1. Recall the entry to be deleted. 2. Press DEL • "DELETE?" is displayed.
- 
- To cancel the deletion operation, press  $C \cdot CE$
- 3. Press **ENTER** to delete the entry.

# **3. Using World clock**

# **4. Changing the cities between Home and World clocks**

You can change the home city for a city in another time zone without adjusting the stored correct time.

# **5. Setting daylight saving time (DST: summer time)**

**6. Setting alarms**

The Organizer has 3 kinds of alarm:

1. Daily alarm ........ beeps every day at the alarm

2. Hourly alarm ...... beeps every hour when

turned on. (Refer to "Schedule Mode".)

Press any key to stop the alarm beeping.

# **Setting/Changing the daily alarm time**

alarm screen.

Note

• Alarms sound even when the Organizer is turned off.

# **Recalling entries – Telephone, Schedule, Memo –**

#### **Direct search**

**Sorting order**

- Enter the first characters (8 characters or under) of the person's name, schedule details, or memo item, and press  $NEXT$  or
- **APREV**. Then press **NEXT** or **PREV** to continue performing a direct search.
- Telephone and memo entries are stored by the first character of the person's name or memo item in the following order (case sensitive):
- space numbers (0 to 9) letters (A, a to Z, z) Á À Ä A Ã Â A á à ä ă â ã å a É È Ë Ë Ê é è ë ě ê Í Ì ÏÎČĆÓÒÖÔŐÕºŇŃÑÚÙÜÛŚŠŘÝŹŽĎÇ
- Schedule entries are stored by date and time. **Note**
- When there is no (further or relevant) entry to be recalled, "NOT FOUND!" appears briefly, and the display returns to the mode screen.

NUMBER? 2–3456–7890 3456–7891\_

• Schedules for the following dates can be stored: January 1901 to December 2098.

# **2. Alarm for Schedule mode**

UNION BANK

01

272–0011223\_

**Clock Mode**

#### **1. Before setting the clock**

### **2. Setting the clock**

#### **Home clock**

- described below.)
- Enter the city name, if needed (6 characters or under). Only one changed name for Home clock can be stored.
- 4. Press  $\blacktriangledown$  to move the cursor to the year.
- 5. Enter the year (4 digits), the month, and the day (2 digits each).
- The built-in calendar extends from January 1st, 1901, to December 31st, 2098.
- 6. Press **AM/PM** to select "A" (morning) or "P" (afternoon) for the 12-hour clock.
- 7. Enter the time (hours and minutes). Note: P12-00: noon, A12-00: midnight
- 8. Press **ENTER**. The clock starts from "00" seconds.

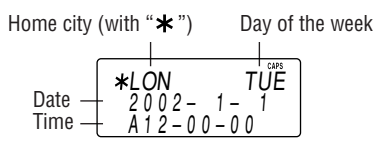

Each time you press CLOCK, the clock switches between Home and World clocks. (For World  $clock, "*"$  is not displayed.)

#### Notes

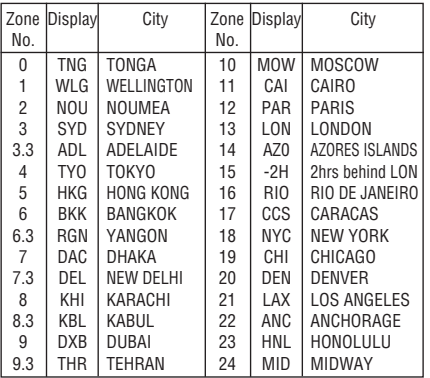

• SHARP assumes no responsibility, directly or indirectly, for financial losses or claims from third persons resulting from the use of this product and any of its functions, such as stolen credit card numbers, loss or alteration of stored data, etc.

- NOTICE
- SHARP strongly recommends that separate permanent written records be kept of all important data. Data may be lost or altered in virtually any electronic memory product under certain circumstances. Therefore, SHARP assumes no responsibility for data lost or otherwise rendered unusable whether as a result of improper use, repairs, defects, battery replacement, use after the specified battery life has expired, or any other cause.

**SHARP** 

# **ELECTRONIC ORGANIZER**

# **Editing or deleting entries – Telephone, Schedule, Memo –**

# **Editing**

- 1. Recall the entry to be edited.
- 2. Press **EDIT**. The cursor starts to flash.
- In Telephone mode press **ENTER** several times to display each field (the address field and so on).
- the position to be edited.
- "Entering Characters").
	- To cancel editing, press C•CE.
- 5. Press **ENTER** several times (until "STORED!" appears briefly) to finish editing and to store the entry.

# **Deleting**

### **1. Setting a currency rate**

• You can change each currency name by entering characters (up to 4 in each) and using  $\blacktriangleright$ , if needed.

3. Press **ENTER** . "0" starts to flash.

- 1. Press CALC/CONV several times to display the currency conversion mode screen (refer to "Calculator mode"). Example: 1 CAD (Canada dollars)  $= 0.66$  USD (US dollars)  $\overline{\phantom{0}}$  . The contract of  $\overline{\phantom{0}}$  $E$ URO  $\rightarrow$  USD
- 2. Press NEXT NEXT NEXT to change the display and press [SHIFT] SET]. The initial character of "CAD" starts to flash.

- 4. Enter the rate (up to 10 digits). **0.66**  $CAD \rightarrow USD$
- 5. Press ENTER to store in the memory.

**2. Converting currency/unit**

**1. Checking memory storage** 1. Press TEL, SCHEDULE, or MEMO to display

- 
- as a result of rounding off the number (e.g. up
- You need to set the conversion rate before making
- the currency conversion. Example: Convert 500 CAD into USD using the
- rate that you have set.
- 1. Display the screen: "CAD  $\rightarrow$  USD".
- 2. Enter the value to be converted. **500**
- 3. Press  $\triangleright$  to convert CAD into USD. • To convert in reverse order (e.g.  $CAD \rightarrow USD$ 
	- 200 USD into CAD), enter  $200$  and press  $\blacksquare$ . • You can use the unit conversion in the same
	- manner. You cannot change the units or the rates for units. • The conversion result may have a slight error
	- to 2 decimal places for currency conversions). Use the conversion result for reference.

**Memory Storage**

Press **GAME** to play the game "ALPHA ATTACK". 4. Press the same key as the first character at the

Notes

- The Organizer can store up to 7671 bytes in the memory (excluding the Calculator mode memory).
- One byte is required per character (in the 1st line) for telephone, schedule, and memo entries.
- One byte is required for 2 digits in the number part (in the 2nd and the 3rd lines) of telephone and memo entries. (When there is an odd number of digits in a number entry, the last digit occupies 1 byte.)

• In addition to the memory size for characters (in the 1st line) and numbers (in the 2nd and the 3rd lines), each entry requires the following

1. Press  $\frac{\text{OFF}}{\text{ON}}$  to turn the power off. 2. Loosen the screw and remove the battery holder cover on the back of the unit. 3. Remove the exhausted battery by prying it out from the holder with the corner of the holder

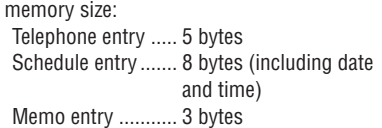

# **2. Deleting all the memory contents**

- Do not press **SHIFT ENTER** . Pressing SHIFT ENTER clears all the memory contents.
- 7. Set the clock.

Perform steps 2 and 3 as described in the section, "Using the Organizer for the First Time".

- **Model:** EL-6053S
- **Product name:** Electronic Organizer
- **Display:** 3 lines of 12 digits
- **Memory capacity:** 7671 bytes
- **Clock mode:**
- **Accuracy:** ± 60 seconds/month at 25°C/77°F **Display:** Year, month, day, day of the week, hour, minute, second, AM/PM **Clock function:** 12-hour/24-hour format (switchable), 3 kinds of date type (switchable), world clock function, daylight saving time (summer time) display, daily alarm, hourly alarm
- **Telephone mode:** Entering and recalling of telephone entry (name, address, E-mail address, and phone number
- **Schedule mode:** Entering and recalling of schedule entry (details, year, month, day, hour, and minute), schedule alarm
- $5$ -1/<sub>16</sub>" (W)  $\times$  3-<sup>3</sup>/<sub>8</sub>" (D)  $\times$  <sup>1</sup>/<sub>2</sub>" (H)

**Secret Function**

# **Replacing Battery**

#### **Battery used**

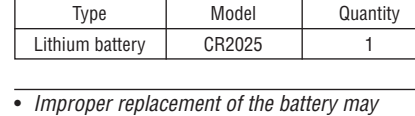

- change or lose the memory contents. • Be sure to write down any important
- information stored in the memory before replacing the battery.
- Make sure the power is turned off before replacing the battery.
- $\bullet$  Do not press  $\frac{\text{OFF}}{\text{ON}}$  until the battery replacement procedure is completed.

# **1. Precautions**

Since improper use of the battery may cause leakage or explosion, strictly observe the following instructions.

- Insert the battery with the positive side (+) correctly facing up.
- Never throw the battery into a fire because it might explode.

128.0 mm (W)  $\times$  167.1 mm (D)  $\times$  9.0 mm (H)  $5$ -1/16" (W)  $\times$  6-5/8" (D)  $\times$  3/8" (H) Closed:

- To cancel the deletion operation, press C·CE instead of **SHIFT ENTER** in step 3.
- **mode:** Entering and rec entry
- **Calculator mode:** 10 digits (with calculation status symbols), arithmetical calculations, percentage, square root, memory calculation, etc.
- **Currency/unit conversion mode:** 5 kinds of currency conversion (editable) and 9 kinds of unit conversion
- **Game mode:** 1 game
- **Accessories:** 1 lithium battery (installed), operation manual

• Keep the battery out of the reach of children. Because the battery in the Organizer was installed at the factory, it may become depleted before the specified expiration time is reached.

# **2. Battery replacement**

- Do not carry the Organizer in the back pocket of Since this product is not waterproof, do not use slacks or trousers.
- Do not drop the Organizer or apply excessive force to it.
- Do not subject the Organizer to extreme temperatures.
- it or store it where fluids can splash onto it. • Clean only with a soft, dry cloth.
- Use only a SHARP approved service facility.
- 

CALC/CONV several times to display the Calculator mode screen (Calculator  $\rightarrow$  Currency conversion  $\rightarrow$  Unit  $conversion \rightarrow Calculator...).$ 

> If the display becomes dim and difficult to read, immediately replace the battery with a new one. Continued use of the Organizer with an exhausted battery can alter or clear the memory contents.

Be sure to press  $\overline{C \cdot CE}$ ,  $\overline{C \cdot CE}$ , and  $\overline{CM}$  to clear the display and memory before performing a calculation. Note

• When  $\oplus$ ,  $\ominus$ ,  $\otimes$ , or  $\oplus$  is pressed, the respective symbol,  $+$ ,  $-$ ,  $\times$ , or  $\div$  is displayed. (In the examples in this manual, these symbols are not described.)

- Do not use a metallic object to pry out the battery. The Organizer will be subjected to an electrical shock and all the memory contents will be cleared.
- Complete the replacement of the battery within 1 minute, otherwise all the memory contents may be cleared.

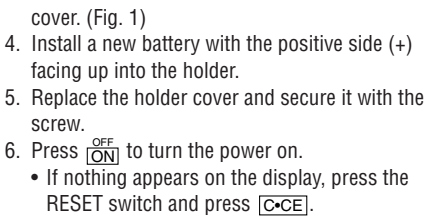

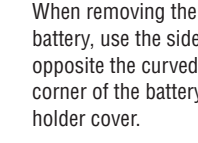

battery, use the side opposite the curved corner of the battery

# **Specifications**

### When Secret function is on, " $\bullet$  " is not displayed.

#### When Secret function is off, " $\rightarrow$ " is displayed.

- 1. Press TEL, SCHEDULE, or MEMO and check that " $\bullet$ " is not displayed.
- Press [SECRET]. "PASSWORD?" is displayed. 3. Enter the password and press **SECRET**.
- " $\bullet$ " is displayed and you can display secret entries.
- If you enter an incorrect password, "ERROR!" appears briefly. Follow the above steps and enter the correct password.
- Even when Secret function is turned off, it will be automatically turned on (" $\longrightarrow$ " will
- disappear): A) when you press GAME, CLOCK, or CALC/CONV
- or B)after the power is turned off manually or automatically.

- 1. Press TEL, SCHEDULE, or MEMO and check that " $\bullet$ " is displayed.
- 2. Press SECRET.
- The password is displayed. Memorize it again. 3. Press SECRET again.
	- $\circ$   $\cdots$  disappears and you cannot display secret entries.

- 1. Turn Secret function off (" $\rightarrow$ " appears).
- 2. Press **SECRET**. The password is displayed.
- 3. Press EDIT .
	- The initial character of the password starts to flash.
- 4. Enter, or edit characters and make a new password.
- 5. Press **SECRET**. The new password is now registered.

- 1. Press GAME to display the following Game mode screen. 2. Enter the level number (2 digits ALPHA ATTACK
- from 01 to 20). • 01: slow, 20: fast 3. Press ENTER to
- - **Power consumption:** 0.003 W
	- **Operating temperature:** 0°C to 40°C (32°F to 104°F)
	- **Power supply:** 3V … (DC), lithium battery  $CR2025 \times 1$
	- **Auto-power off:** Approx. 7 minutes
	- **Battery life:** Approx. 2 years at ambient temperature of 25°C/77°F, assuming the following daily use: 30 minutes display, alarm sounding for 20 seconds and key touch tone turned on/off 100 times.
	- **Weight** (including battery)**:** Approx. 87 g (0.19 lb.)

 $0.1$ Level

> • **Dimensions:** Open:

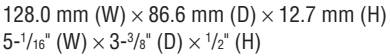

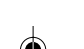

# **Currency/Unit Conversion Mode**

# **Caring for Your Organizer**

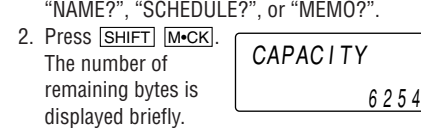

# **Calculator Mode**

# **Calculation**

#### **If an error occurs**

If the calculation result or the integer section in the numerical value in the memory exceeds 10 digits or if a number is divided by zero (0), an error occurs ("ERR" is displayed).

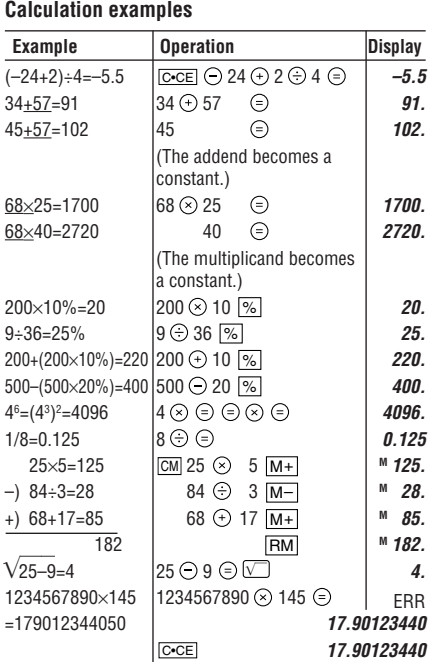

(17.90123440×1010=179012344000)

### **1. Registering a password and storing 2. Turning Secret function on and off secret entries**

Up to 6 characters can be registered as the password.

• One password is valid for Telephone, Schedule, and Memo modes.

If the password is forgotten, you cannot delete the password only. You have to delete all the memory contents. (Perform steps 2 and 3 as described in the section, "Using the Organizer for the First Time".) As a safeguard, make a written record of the password.

# **Registering a password**

- 1. Press TEL, SCHEDULE, or MEMO to display "NAME?", "SCHEDULE?", or "MEMO?".
- 2. Press SECRET.
- PASSWORD?
- 3. Enter the password (case sensitive), e.g. **ABC**.
- 4. Press **SECRET** to register it.
- The display returns to the screen in step 1 with the symbol " $\longrightarrow$ "
- If "ERROR!" appears briefly, a password has already been registered. Enter the correct password or delete the password and all the memory contents.
- 5. Press SECRET SECRET to turn Secret function on. " $\bullet$ " disappears.

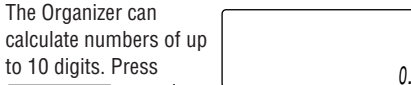

# **Storing secret entries**

- 1. Enter characters in Telephone, Schedule, or Memo mode when " $\bullet$ " is not displayed (Secret function is on).
- When " $\bullet$ " is displayed, press **SECRET SECRET** to turn Secret function on.
- 2. Press **SECRET** before pressing **ENTER** to store. " $\bullet$  " appears.
- 3. Press **ENTER** to store a secret entry in the memory.
	- "STORED!" appears briefly, and the display returns to the mode screen without " $\bullet$ (Secret function is on).
	- You cannot display the secret entry until you turn Secret function off.

- You can display, edit, or delete entries except secret entries.
- You can enter new entries as secret or non-secret.

• You can display, edit, or delete secret entries only. (You cannot display nonsecret entries.)

• You cannot enter a new entry.

0 1224567900 1234567900

# **Turning Secret function off**

# **Turning Secret function on**

# **3. Changing the password**

330 .

# **Game Mode**

0.66

# **ALPHA ATTACK**

Type in characters (A to Z, 0 to 9) displayed on the 1st line to clear them. The game is divided into 20 levels in speed.

start a game.

EY3KW

01

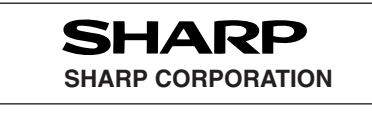

- left end of the 1st line. (In this case, press keys
- in the order:  $E \rightarrow Y \rightarrow 3 \rightarrow K \rightarrow W$ .) • Pressing the correct key in the correct order
- deletes the character. • When 12 characters are displayed in each level, the game continues in the faster level
- (up to 20). • When no more characters can be displayed, the game is over. The Game mode screen with the level when the game is over is displayed.

**Fig. 1**